## Q:AIDLE-K のログインパスワードを変更したい。

A: 以下の URL からパスワード変更ホームページへアクセスし、変更することができます

## 【事務の方】

<https://anzu.aichi-med-u.ac.jp/unicornidm/user/staff/password>

## 【研究の方】

<https://anzu.aichi-med-u.ac.jp/unicornidm/user/research/password>

## パスワード変更画面

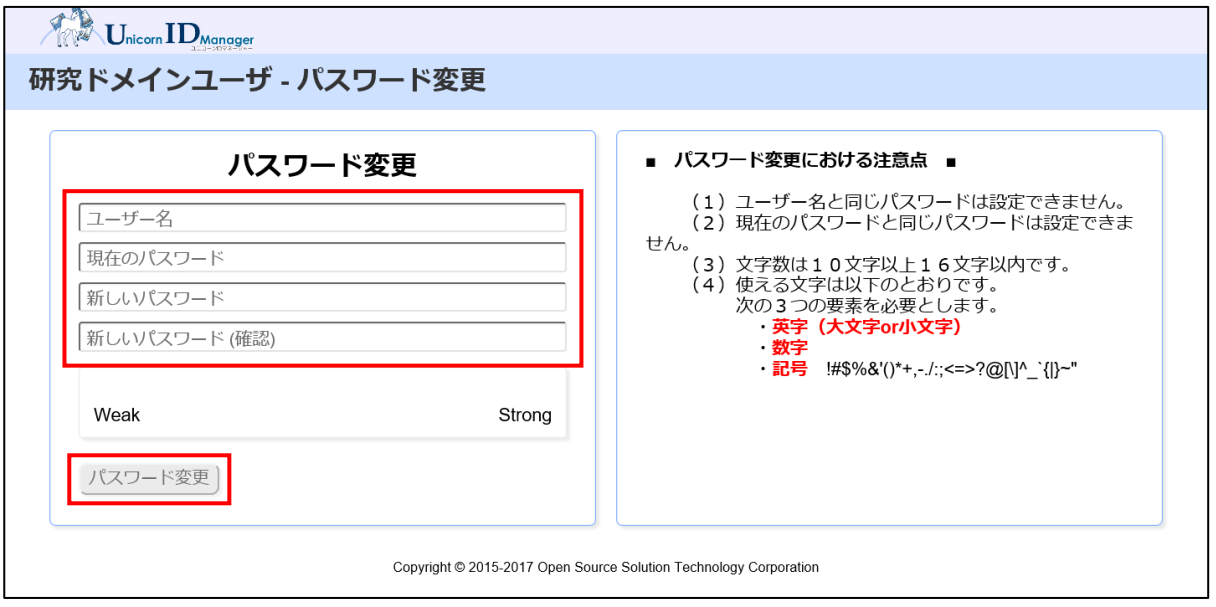

 ※ AIDLE-K,J の両方のパスワードが一括で変更されます。 (事務の方は,PC のログインパスワードも変更されます。)